#### **How to get McAfee free trial version on your device?**

It is always important to download the trial version of antivirus before you purchase the paid version of it. The trial version tells you whether the desired product is compatible with your device or not. With the help of the trial version, you will get to know how the product will work and what safety services you will get once you download and install the paid version of McAfee. To perform McAfee's free download, you just need to visit McAfee's official website that goes by the URL **[mcafee.com/activate](https://mcafee-activation.com/)**.

The McAfee free or the trial version is only valid for a period of 30 days that is a month. So you can avail McAfee security services free for 30 days after which you have to switch to the paid version of it to avail the uninterrupted security-based services. So, without a further do, let's learn how to activate the free trial version on your devices.

#### What are the steps for McAfee's free download on Windows 10?

In order to download the **McAfee trial version** on your Windows 10 operating system, you just need to follow the steps mentioned below:-

- 1. In the first step, you have to visit McAfee's official page and then click on the "Try" option to download the McAfee free trial web setup file.
- 2. Now, run the downloaded file and then click on the "Next" button.
- 3. Wait for a while till the downloading and installing process is getting completed.
- 4. Once the installation process gets completed, you will see the message on the screen saying "The installation completed successfully" on your screen.
- 5. Now, you have to click on the "McAfee Free" antivirus icon in the system tray to see the main window of the software.

**Point to remember:** According to the least system requirement for McAfee free trial version from Intel security supports Windows 7, Windows 8, 8.1 both in 32 and 64 bit. The McAfee free also works best with Windows 10 but with 64 bit.

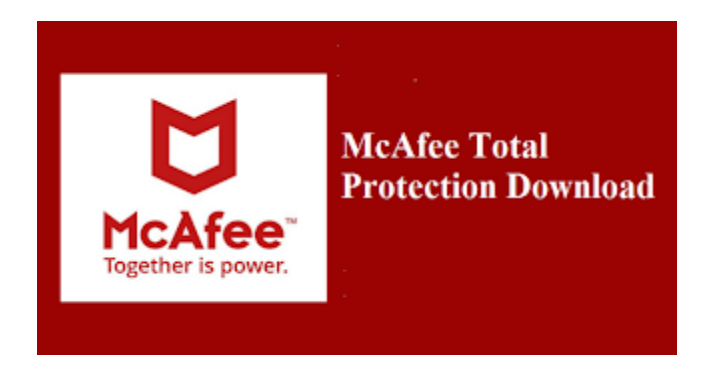

# How to activate McAfee free trial version on your device?

To activate McAfee free trial version, you just need to click on the "Download" button and install McAfee software for a 30-days trial period along with the latest features to offer. You can extend your protection to your other Windows, Mac and Android devices too.

## Do you need a credit card for activating McAfee free trial version?

No, you do not need any credit card for the free or trial services that are offered by McAfee Activate.

## What services you will get in McAfee free version?

Once you have completed the McAfee free download process, you will get the McAfee trial version. Your 30-day trial version will include all the software features of McAfee Total Protection such as web protection, identity theft control, password manager, file encryption and many more. It works the same as the paid version but is limited to 30 days.

## What happens if I purchase McAfee subscription before the trial period ends?

You can avail the trial based services for 30 days. If you purchase the McAfee subscription in between the trial period, the remaining days if the trial period will be added to your purchased subscription. This is done so that you can easily purchase the trial version anytime with confidence.

#### How to get in touch with Customer Support assistants for McAfee's free version?

You just need to dial the toll-free helpline number that is available on McAfee's official Support page. You can also connect to them via chat with the support executives who are available 24/7 to assist you.

#### On what devices you can run McAfee free trial without any error?

The McAfee free trial is compatible with laptops, desktops, tablets, and mobile devices. For the system requirement details, you can visit McAfee's official web-page. The page elaborates and tells the users about the system requirements for the trial version to run on your device.

#### *In a conclusive viewpoint:-*

It is very important to download and run the McAfee free trial version before purchasing the actual product. It will help you to understand the product and its features in a better way. Also, you will get to know whether the specific product is compatible with your device or not. Hopefully, the article above has helped you to learn the basics of the **[McAfee trial version](https://robertdevis12345.wordpress.com/2020/01/28/how-to-fix-google-chrome-block-by-mcafee/)** along with the process to get the free version on your devices. If you have any other query to ask then visit McAfee's official website.

[Brendon Jon](https://about.me/brendonjon) am a security specialist and love to write on web security and utility software topics to aware peoples from virus, malware and other internet threats. His area of interest is to write about Cyber security, Cryptography, viruses, malware and upcoming possible threats of the internet world.